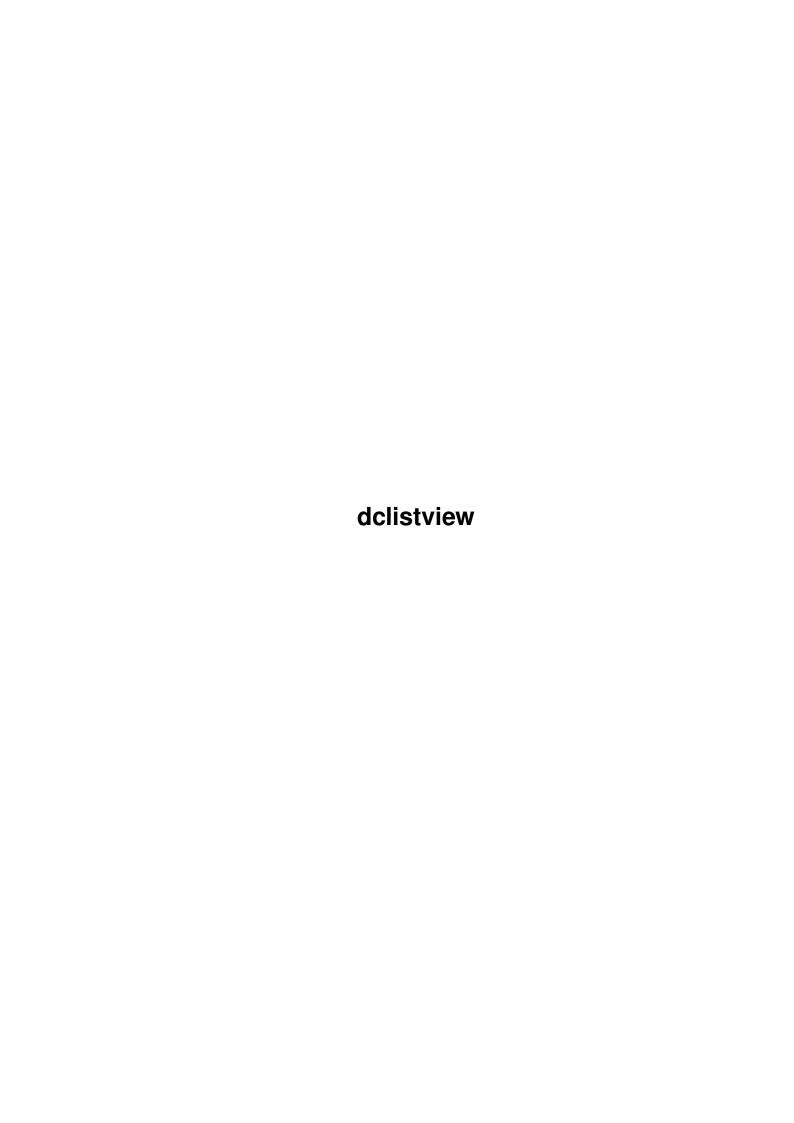

delistview

| COLLABORATORS |         |                   |           |  |  |  |  |
|---------------|---------|-------------------|-----------|--|--|--|--|
|               | TITLE : |                   |           |  |  |  |  |
| ACTION        | NAME    | DATE              | SIGNATURE |  |  |  |  |
| WRITTEN BY    |         | December 31, 2022 |           |  |  |  |  |

| REVISION HISTORY |      |             |      |  |  |  |  |
|------------------|------|-------------|------|--|--|--|--|
| NUMBER           | DATE | DESCRIPTION | NAME |  |  |  |  |
|                  |      |             |      |  |  |  |  |
|                  |      |             |      |  |  |  |  |
|                  |      |             |      |  |  |  |  |

dclistview

# **Contents**

| 1 | dclis | dclistview                      |   |  |  |  |
|---|-------|---------------------------------|---|--|--|--|
|   | 1.1   | dclistview_plugin: Introduction | 1 |  |  |  |
|   | 1.2   | dclistview_plugin: Usage        | 1 |  |  |  |
|   | 1.3   | delistview plugin: History      | 3 |  |  |  |

dclistview 1/3

## **Chapter 1**

### dclistview

#### 1.1 dclistview\_plugin: Introduction

dclistview\_plugin

by Victor Ducedre <victord@netrover.com>

This plugin creates a GadTools Listview gadget, almost identical to the standard EasyGUI one, except that it will also report double-clicks on list items. (Be sure to set the 'isgt' field of the PLUGIN gadget to 'TRUE', since this uses a GadTools gadget)

-----

Usage

History

### 1.2 dclistview\_plugin: Usage

```
Constructors:
```

dclistview 2/3

```
under v37 or with a highlight bar under v39. This value
                     will always be updated when the user selects a list item.
                  ** NOTE: If you don't want ANY list item highlighted
                     initally, set current=-1.
                  ** ALSO NOTE: Item highlighting is always set for this
                     plugin
                     gadget.
                              This makes the most sense when using double- \leftarrow
                         click
                     sensing. Of course, this can always be changed...:)
        key
                  -> keyboard shortcut ("a".."z", "A".."Z"). Include a "_" in
                     the label string to indicate this visually.
                  -> whether this gadget is disabled (v39+)
Destructor:
    END *must* be called for each NEWed object.
Data (should be considered read-only):
    OBJECT dclistview plugin OF plugin
      disabled
                  -> disabled or enabled
                  -> the currently selected item
      current
                  -> TRUE if an item has just been double-clicked
      clicked
    PRIVATE ...
    ENDOBJECT
New methods:
    setdclist(list)
                               -> change the list attached to the gadget;
    getdclist()
                               -> returns the list attached to the gadget;
    setdctop(top)
                               -> change which item is at the top;
    setdccurrent(current)
                               -> change which item is selected. Can also be
                                   set to -1 to have no item selected. This
                                   function returns the actual 'current' value,
                                   useful if you specify a 'current' that's out
                                   range.
    setdisabled(disabled=TRUE) -> disable/enable the gadget.
Action functions:
    Your action function will be called (or your action value returned by
    easyquiA()) in the following circumstances:
        - when an item is selected with the mouse, and again on a double click
            NOTE: if you use an action value instead of an action function, \ensuremath{\hookleftarrow}
               you
            obviously won't hear about double clicks since your GUI will
            have closed :) ;
        - when the assigned key is pressed, alone or shifted.
Exceptions:
    "dclv" will be raised by gtrender() if the gadget can't be created.
Other notes:
    1) The CONST DCLIST (which =PLUGIN) is available to be used in your \leftrightarrow
       EasyGUI
```

dclistview 3/3

gadget list, e.g., [DCLIST, {listaction}, dclist, TRUE]. This can make  $\hookleftarrow$  plugins

in gadget lists easier to identify, especially if you use a lot of different Plugins.

- 2) The value of the 'current' field will NOT change if the user does not manipulate the listview in any way. If you set 'current' to -1 at any point, be prepared to properly handle -1 as a returned value when you read the 'current' field.
- 3) Disabling of listviews under v39+ is minimal at best. While the main list gadget is disabled, the prop gadget will still scroll the list.
- 4) I replaced a v39+ function that inadvertently crept into the code (twice!). I should read the autodocs more closely.:)

See the example source code, dclistview\_demo.e, for an example of this plugin in use.

#### 1.3 dclistview plugin: History

v1.2 (2.10.97)

o Incorporated into the EasyPLUGINs package.